## **eCATS**

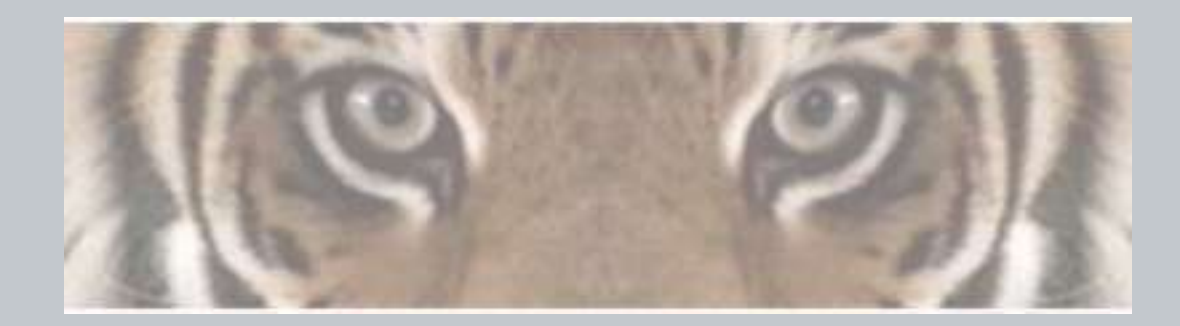

"The Honeywell Web-based Corrective Action Solution"

# Honeywell ID - Expired **Password**

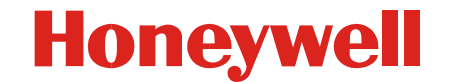

Honeywell Confidential & Proprietary

- **Steps to follow when Honeywell ID password has expired.**
	- **Go to <https://cwa.honeywell.com/profile/ChangePassword.jsp> or go to the Change Password link through the User Management ID link available on the eCATS Login page.**
	- **Enter your Honeywell ID and existing Honeywell ID password to login.**
	- **Provide your existing Honeywell ID password and a new Honeywell ID password, and confirm the new Honeywell ID password as per the password rules.**
	- **If you want to change your Security Question and Answer, click on the check box (Select checkbox to change the security questions and answers).**
	- **Provide a new set of Security Questions and Answers**
	- **Click on update to change your Honeywell ID password**

**By doing the above steps your Honeywell ID password will be changed.**

• **If the user has exceeded the max. no. of invalid login attempts in the above steps to change password, then the only way to change the password is through the Forgot Password process.**

#### **Go to eCATS Login Page at http://www.ecats.honeywell.com**

#### **Honeywell**

→ Honeywell.com  $\rightarrow$  Aerospace

eCATS - Electronic Corrective Actions Tracking System

NOTICE: eCATS has been moved to the Honeywell LDAP User ID and password system for logging in. External users that do not have a Honeywell User ID will need to register for a user account by using the REGISTER link from the login box below.

If you already have a Honeywell User ID for another application you do not need to create a new one. Your current account will work on eCATS. If you have forgotten your User ID or password go to the HONEYWELL ID MANAGEMENT link from the login box below.

eCATS was designed to work with Internet Explorer. If you experience difficulties using another browser please try performing the action with Internet Explorer prior to reporting the issue.

#### **Click on Honeywell ID Management to see Honeywell ID and password features.**

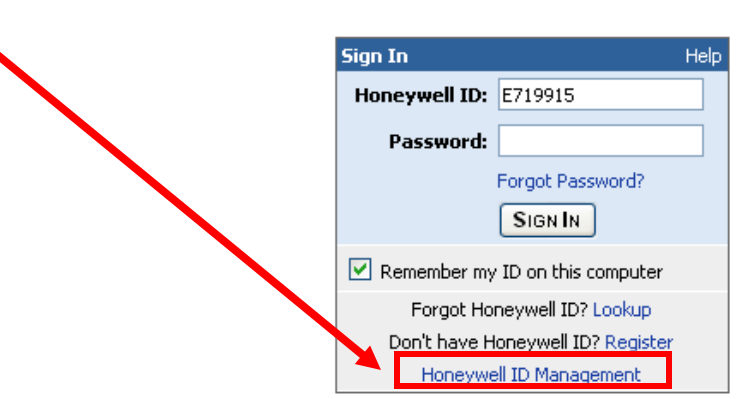

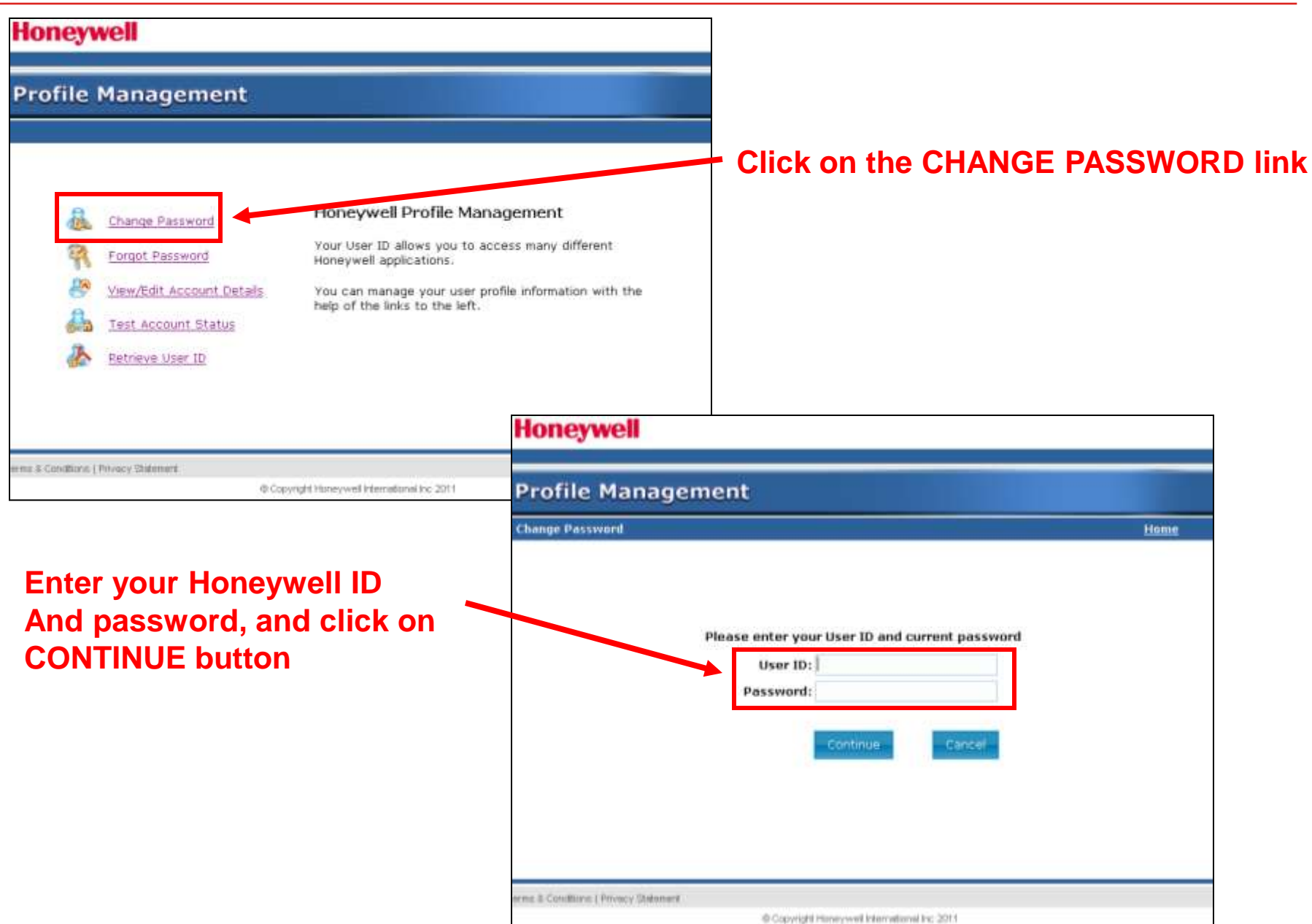

#### **Honeywell**

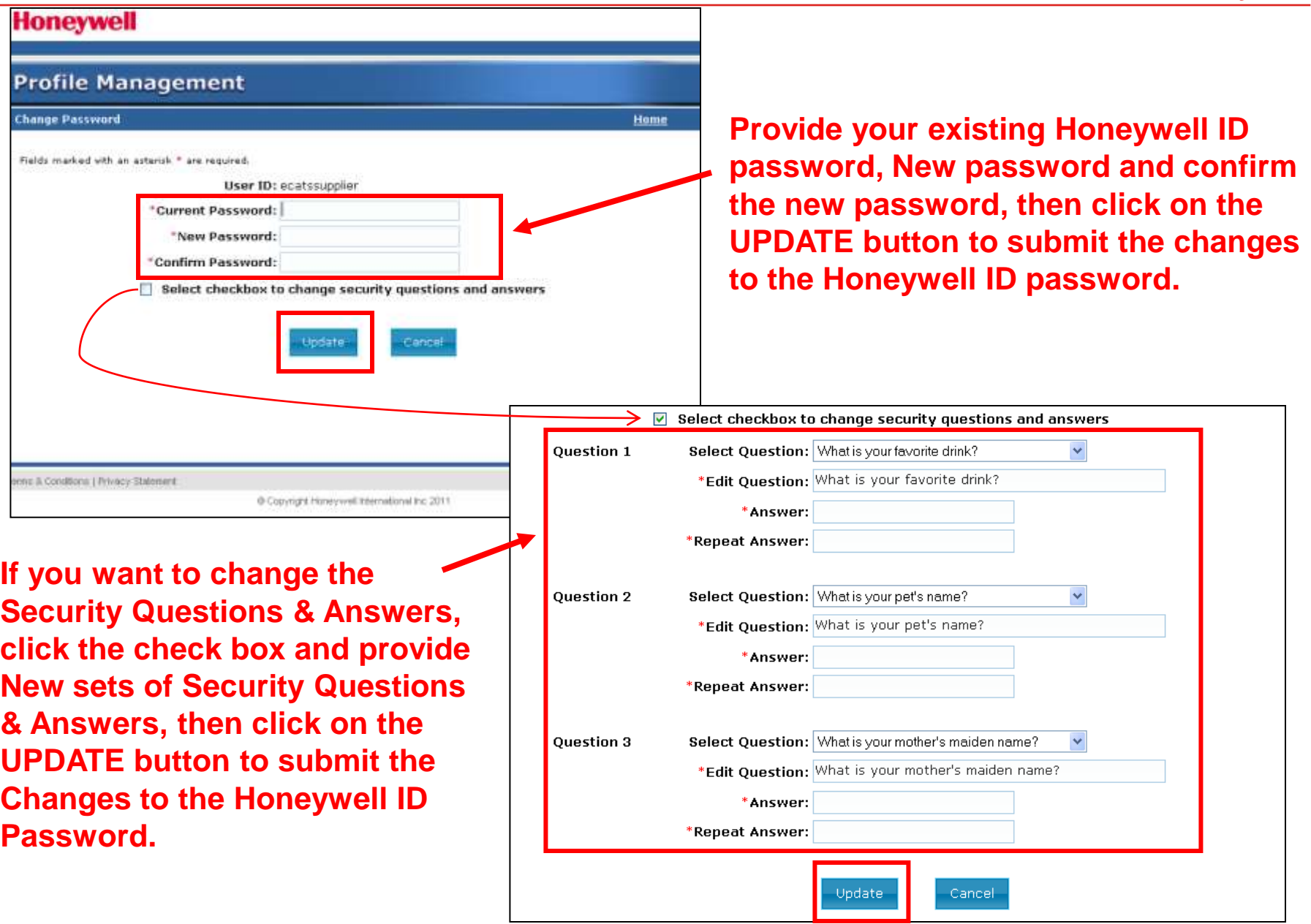

**If the user has exceeded the max. no. of invalid login attempts in the above steps to change password, then the only way to change the password is through the Forgot Password process**

**THANK YOU**